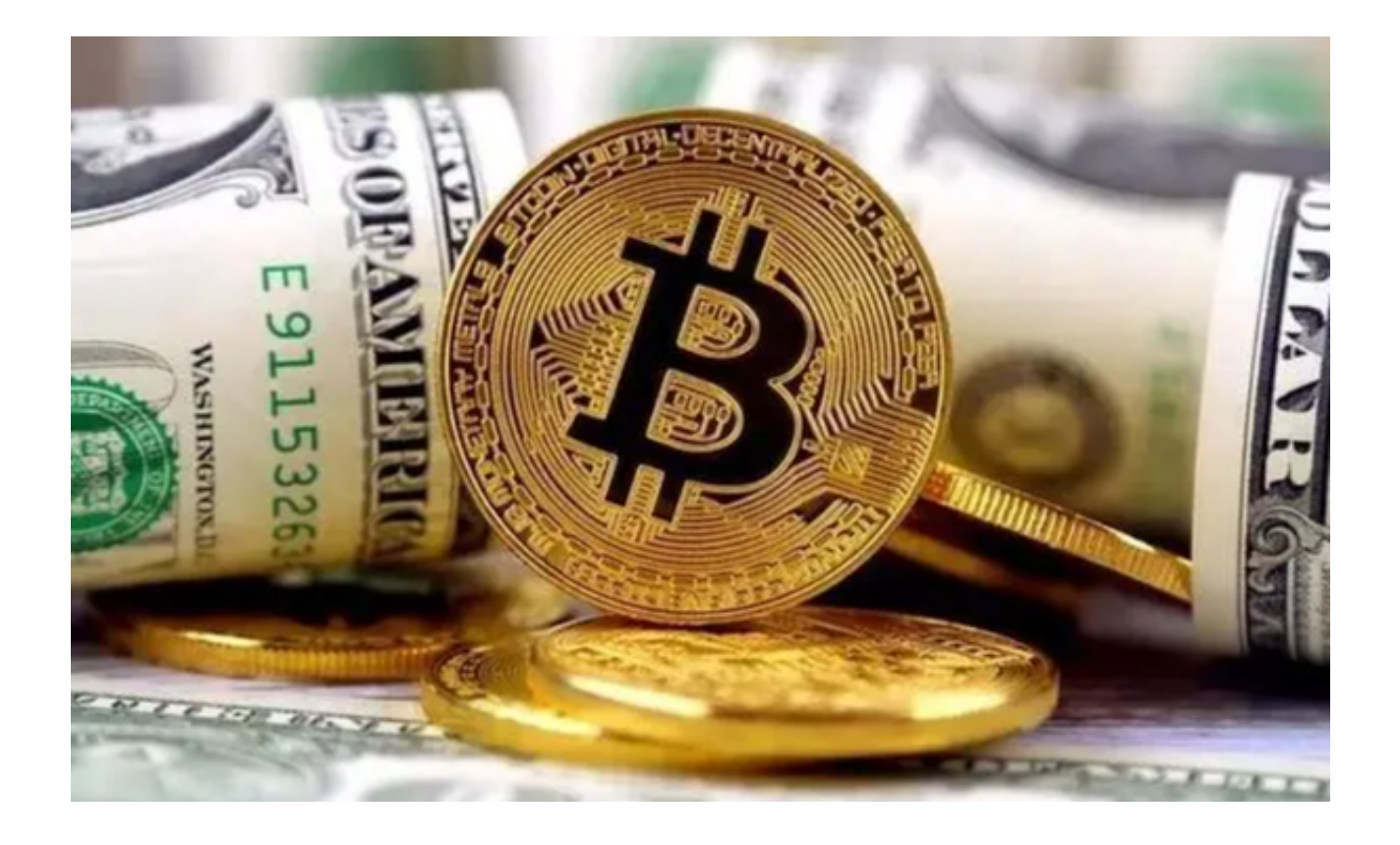

 币安币(Binance Coin,简称BNB)是一种加密货币,最初由全球最大的加密货 币交易平台之一,币安(Binance)发行。BNB的用途非常多样化,除了作为一种 数字资产,它还在币安生态系统中扮演了多重角色。在本文中,我们将详细探讨币 安币交易所有哪些。

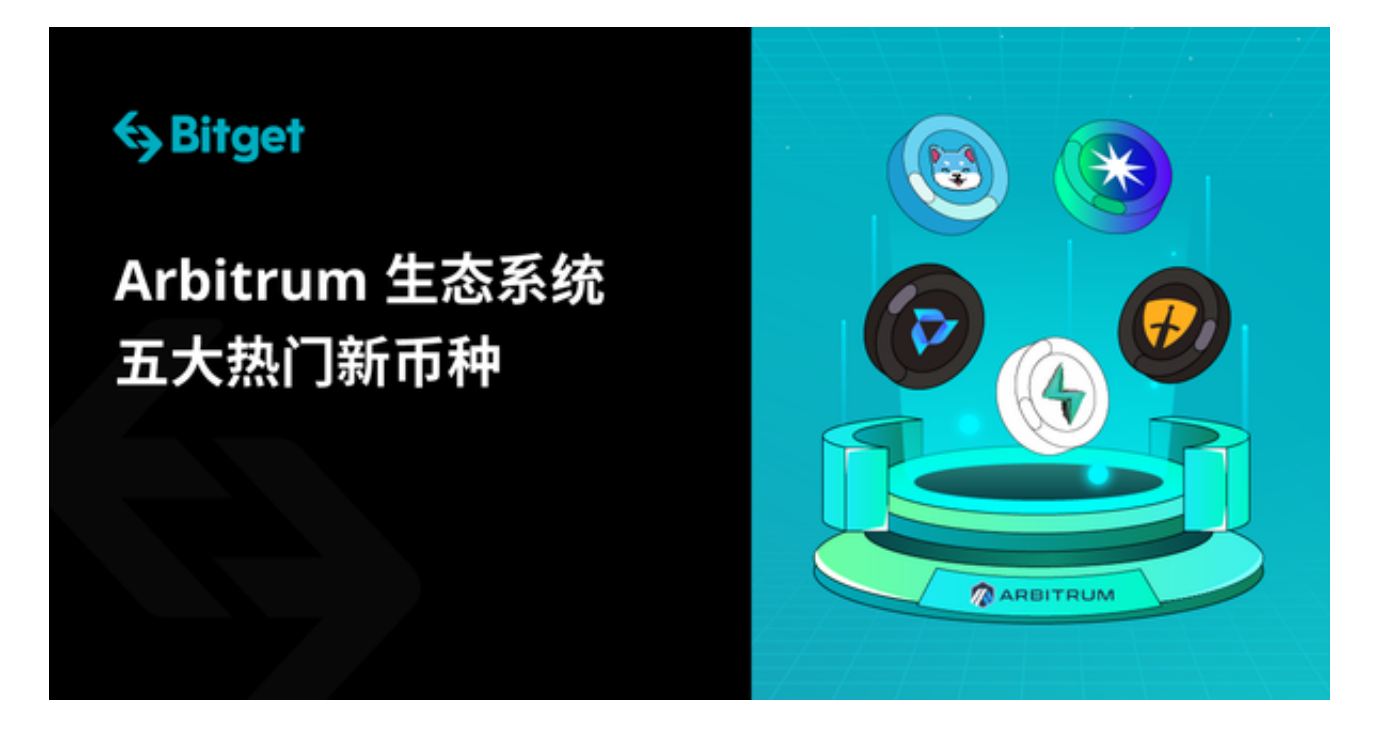

Binance: BNB作为Binance交易所发行的代币, 当然是第一个支持交易的。作为 BNB的母交易所,Binance为用户提供了丰富的BNB交易对,包括BNB/BTC、BNB /ETH等。

 Huobi:作为全球的主流交易所之一,Huobi也引入了BNB交易。用户可以在Hu obi平台进行BNB和其他数字货币的交易。

 KuCoin:KuCoin是另一个支持BNB交易的大型交易所。其提供了简洁的交易界 面和良好的交易体验。

 Bitget:作为国际市场的领先交易所之一,Bitget也加入了支持BNB交易的行列。 其强大的交易工具和全球化的服务网络为BNB交易者提供了便利。

 此外,随着BNB的普及和应用,还有许多其他中小型交易所和区域性交易所也纷 纷支持BNB交易。例如BitMart、Changelly、Bittrex等。

 如果您正在考虑投资币安币,不妨试试Bitget交易平台。Bitget是一个全球化的加 密货币交易平台,为广大用户提供安全、高效的数字货币交易服务。若您想要在Bit get交易平台上交易币安币,以下是详细操作步骤。

1、下载Bitget应用程序

打开Bitget官网找到"下载APP"链接,选择适用您手机系统的版本进行下载。

2、注册Bitget账号

访问Bitget官方网站,点击"注册"按钮,按照提示填写邮箱或手机号和密码,完 成注册流程。(或者直接在Bitget APP上根据提示进行账户注册)注册后,强烈建 议您开启双因子认证,以增加账户的安全性。

3、充值到Bitget

 在Bitget APP上交易BNB之前,您需要首先将资金或其他加密货币充值到Bitget 账户中。登录账号后,选择"资产"页面,找到"充值"选项并选择您要充值的数 字货币,按照页面提示进行充值。

4、购买BNB

完成充值后,导航至"交易"页面。在此页面,找到并选择BNB交易对(如BNB/

USDT)。输入您希望购买的BNB数量或使用市价快速购买。确认价格和数量无误 后,点击"买入"按钮。

5、确定交易

 在提交订单之前,请务必再次确认交易详情,包括交易价格、数量等。确认无误 后,点击确认交易按钮。

6、监控交易

 在完成交易后,你可以在交易页面或资产页面中查看你的交易记录和资产情况。 及时监控市场动态和交易情况,作出相应的交易决策。